# Laboratory Exercise 4

Using Character Device Drivers

This exercise is a continuation of Laboratory Exercise 3, and is about character device drivers.

### Part I

Write a character device driver that implements a *stopwatch*. The stopwatch should use the format MM:SS:DD, where *MM* are minutes, *SS* are seconds, and *DD* are hundredths of a second. The code for your driver should initialize the stopwatch time to 59:59:99, and should *decrement* the time each 1/100 seconds. Your character device driver should provide the current stopwatch time via the file /*dev*/*stopwatch*. When the time reaches 00:00:00 the stopwatch should halt.

To keep track of time you should use a *hardware timer* module. The DE1-SoC Computer includes a number of hardware timers. For this exercise use an interval timer implemented in the FPGA called *FPGA Timer0*. The register interface for this timer has the base address 0xFF202000. As shown in Figure 1 this timer has six 16-bit registers. To use the timer you need to write a suitable value into the *Counter start value* registers (there are two, one for the upper 16 bits, and one for the lower 16 bits of the 32-bit counter value). To start the counter, you need to set the *START* bit in the *Control* register to 1. Once started the timer will count down to 0 from the initial value in the *Counter start value* register. The counter will automatically reload this value and continue counting if the *CONT* bit in the *Control* register is 1. When the counter reaches 0, it will set the *TO* bit in the *Status* register to 1. This bit can be cleared under program control by writing a 0 into it. If the *ITO* bit in the control register is set to 1, then the timer will generate an ARM interrupt each time it sets the *TO* bit. The timer clock frequency is 100 MHz. The interrupt ID of the timer is 72. Follow the instructions in the tutorial *Using Linux on the DE1-SoC* to register this interrupt ID with the Linux kernel and ensure that it invokes your kernel module whenever the interrupt occurs.

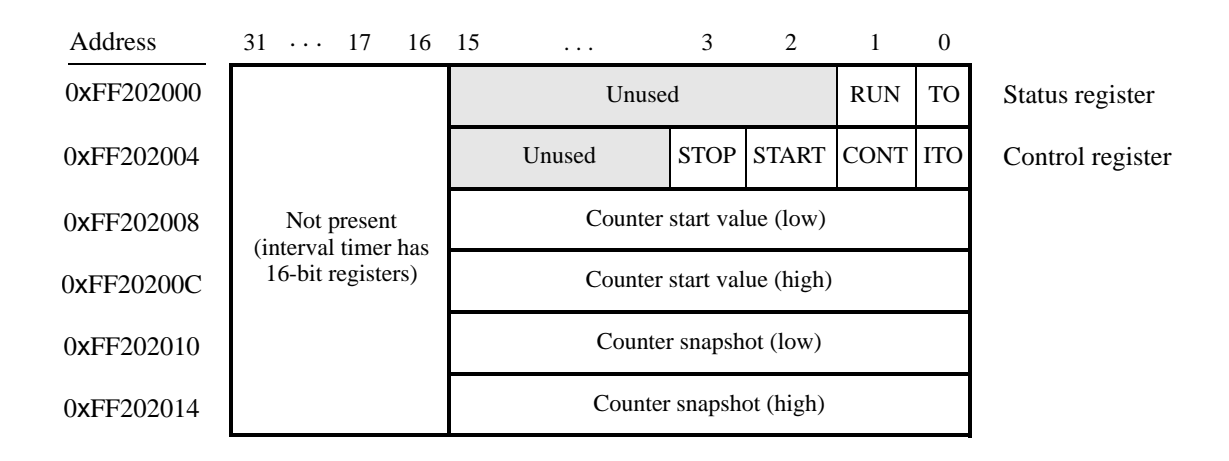

Figure 1: The FPGA Timer0 register interface.

Perform the following:

- 1. Create a file called *stopwatch.c* and type your C code into this file.
- 2. Create a Makefile, compile your kernel module, and insert it into the kernel.

3. Test your character device driver by using the command cat /dev/stopwatch, which should print the current stopwatch time.

### Part II

Augment your module from Part I so that a user can control the stopwatch by writing commands to the file /*dev*/*stopwatch*. Implement the following commands: stop, run, MM:SS:DD, disp, and nodisp. The stop command causes the time to pause. The *run* command causes the stopwatch to operate normally, decrementing every  $1/100$  seconds. The MM:SS:DD command is used to set the time. For example, the command  $\epsilon$ cho  $01:01:99$  > /dev/stopwatch sets the time to 1 minute, 1 second, and 99 hundredths. The disp command causes the stopwatch to show the time every  $1/100$  seconds on the seven-segment displays HEX5-HEX0. The nodisp command turns off the seven-segment display feature, and clears HEX5-HEX0. Perform the following:

- 1. Create a new version of your *stopwatch.c* source-code file and write the code required for the new functionality. In addition to open, release, and read functions needed for Part I, you will need to add a write function. It should check which command has been written to the driver by the user, and take appropriate action. A good way to identify the command passed to the driver in the write function is to make use of a C library function such as *strcmp*.
- 2. Use a Makefile to compile your kernel module. Make sure that the stopwatch module from Part I is removed from the kernel, and then insert the new *stopwatch.ko* file.
- 3. Test various commands to ensure that the character device driver works properly.

## Part III

In this part we assume that the Linux system does not allow user-level code to access the memory addresses of I/O devices. Instead, user-level code has to make use of device drivers. Perform the following.

- 1. Write a user-level program that controls the stopwatch driver from Part II. Your program should execute in an endless loop, as follows. Pressing KEY<sup>0</sup> should toggle the stopwatch between the *run* and *pause* states. Pressing  $KEY_1$  to  $KEY_3$  should set the time according to the values of the SW slider switches. Set the hundredths (*DD*) if KEY<sub>1</sub> is pressed, the seconds (*SS*) for KEY<sub>2</sub>, and the minutes (*MM*) for KEY<sub>3</sub>.
- 2. Compile your program using a command such as  $qcc$  -Wall -o part3 part3.c.
- 3. Ensure that the required character device drivers are inserted into the Linux kernel. Test your program by controlling the stopwatch using the SW switches and pushbutton KEYs.

#### Part IV

For this part you are to write a user-level program that implements a *game*. Your program should use the character devices drivers that you wrote for the SW switches, KEY pushbuttons, LEDR lights, and stopwatch. The game involves a series of mathematical problems, such as summations, presented to a user, with a certain amount of time given to receive a correct answer. The game should perform as follows. In the first phase a default stopwatch time is shown on the seven-segment displays, and the user can change the displayed time by using the SW switches and KEYs. Using the same scheme as for Part III, pressing  $KEY_1$  changes the hundredths part of the time, pressing  $KEY_2$  sets the seconds, and  $KEY_3$  changes the minutes. Pressing  $KEY_0$  starts the game. At this point the program should print a message and wait for the user to press the return key. Following this action, the program should present a series of math questions that the user needs to answer within the stopwatch time. Incorrect answers to a question should be rejected, but the user should be allowed to try again as long as the time has not expired. After receiving a correct answer, the stopwatch should be reset and a new question asked. To make the game more interesting, you could increase the difficult of questions over time. At the end, when the user fails to respond within the stopwatch time, some statistics about the results should be shown to the user.

Perform the following.

1. Write the code that asks a series of math questions. An example of output that might be produced by your game, with user responses, is shown below.

Set stopwatch if desired, using KEY1, KEY2, and KEY3. Press KEY0 when done. Press Enter to start  $1 + 7 = 8$  $0 + 7 = 7$  $5 + 7 = 12$  $1 + 3 = 4$  $6 + 1 = 7$  $41 + 4 = 45$  $5 + 7 = 12$  $95 + 4 = 99$  $42 + 0 = 42$  $79 + 1 = 80$  $98 + 8 = 106$  $60 + 33 = 93$  $26 + 17 = 43$  $44 + 76 = 120$ 91 + 10 = 101  $545 + 18 = 553$ Try again: 563 972 + 3 = 975  $572 + 75 = 627$ Try again: 657 Time expired! You answered 17 questions, in an average of 2.73 seconds.

- 2. Compile your program using a command such as gcc -Wall -o part4 part4.c.
- 3. Run your program and make sure that the game functions properly.

Copyright  $\odot$  Intel Corporation.